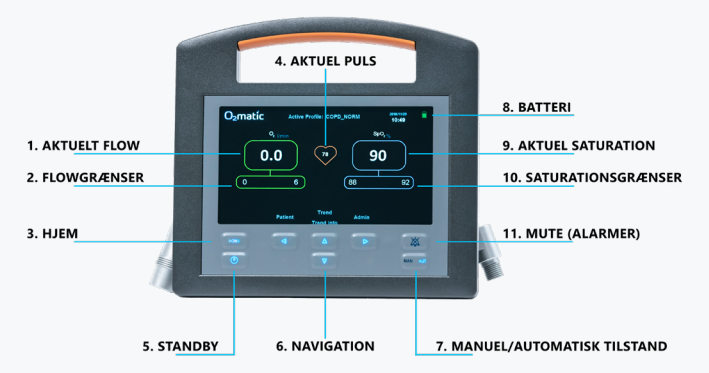

## **Opsætning**

- **1.** Tilslut strømkabel.
- **2.** Tilslut ilt.
- **3.** Tænd O2matic PRO 100 ved at holde standby knappen inde i 2 sekunder.
- **4.** Tilslut maske eller nasalkateter, og påfør på patienten.
- **5.** Sæt Nonin pulsoximeteret på patientens finger (eller øre ved brug af øreklips)
- **6.** Vælg behandlingsprofil og kontroller grænser for SpO2 og O2.

**OBS**: Vær sikker på at kontakten bag på apparatet er tændt.

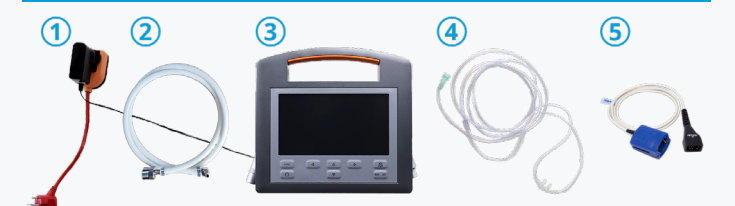

**Forsigtighed !** Max flow til iltsensitive patienter bør vurderes individuelt.

## **O**<sub>2</sub>matic

D.7.2.22.01

## **Ændre patient eller profil**

**1.** Tryk på "Patient" fra hovedmenuen. Du kan nu vælge:

**a) New Patient** - Opret en ny patient. Apparatet vil gennemgå alle indstillingerne for opsætningen af en patient og til sidst oprette den. Vælg op / ned piletasterne for at skifte indstilling og venstre / højre piletasterne for at gå tilbage/videre i oprettelsesprocessen af profilen og til sidst starte behandlingen med den ønskede profil.

**b) Select profile** - Skift den valgte behandlingsprofil. Vælg en af de oprettede standardprofiler. Nye profiler kan oprettes i Admin menuen.

**c) Customize profile** - Tilpas den valgte behandlingsprofil til den individuelle patient. Tilføjede ændringer påvirker ikke standard behandlingsprofilerne

**d) Location** - Tilføj en lokationsnote f.eks. "Stue 2" eller "Seng 3" for at gøre det nemt at holde styr på hvor jeres apparat hører til. Noten kan ses nederst til venstre.

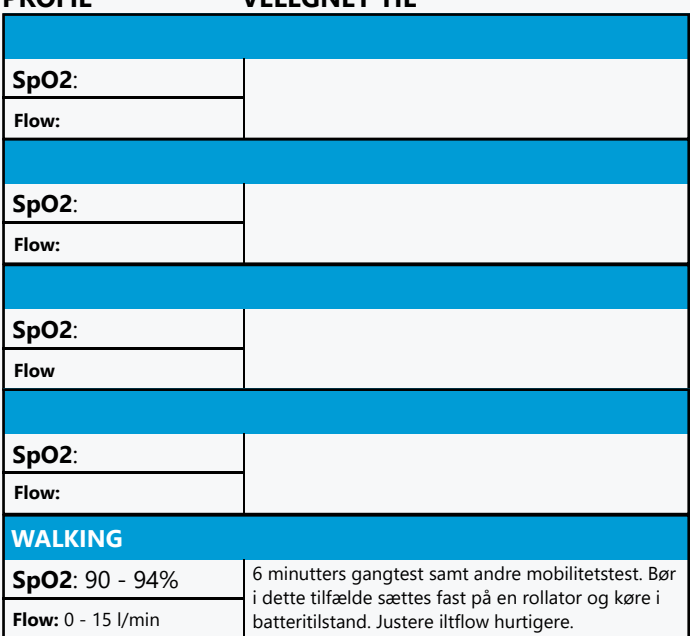

## **PROFIL VELEGNET TIL**